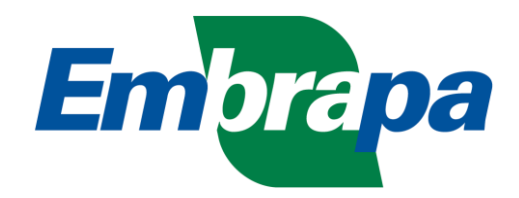

Departamento de Tecnologia da Informação – DTI Coordenadoria de Relacionamento com o Cliente – CRC

# **Treinamento Básico do Correio Eletrônico**

Brasília Março de 2012

# **SUMÁRIO**

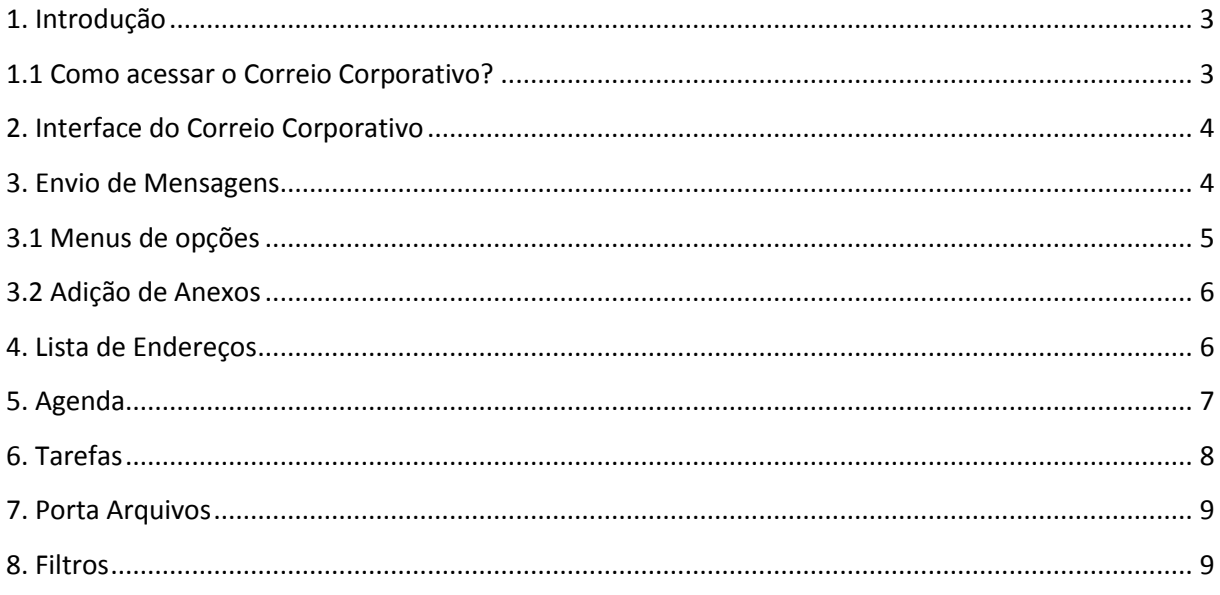

# **1. Introdução**

### **O que é o Zimbra?**

Zimbra é um aplicativo que oferece recursos de e-mail, listas de endereços, calendário, serviço de agenda, listas de tarefas, mensagens instantâneas, entre outros. Ele está sendo utilizado pela Embrapa para facilitar e melhorar o acesso ao e-mail corporativo, e principalmente possibilitar o acesso às mensagens que qualquer computador conectado a internet.

#### *Vantagens:*

Possibilita: criar pastas, marcadores e filtros para organizar seus e-mails e redirecionar os e-mails recebidos para pastas designadas, delegar permissão para visualizar ou gerenciar suas pastas de e-mail entre outras diversas vantagens.

## **1.1 Como acessar o Correio Corporativo?**

Para acessar a página inicial do Zimbra digite o endereço: <http://correio.embrapa.br/>

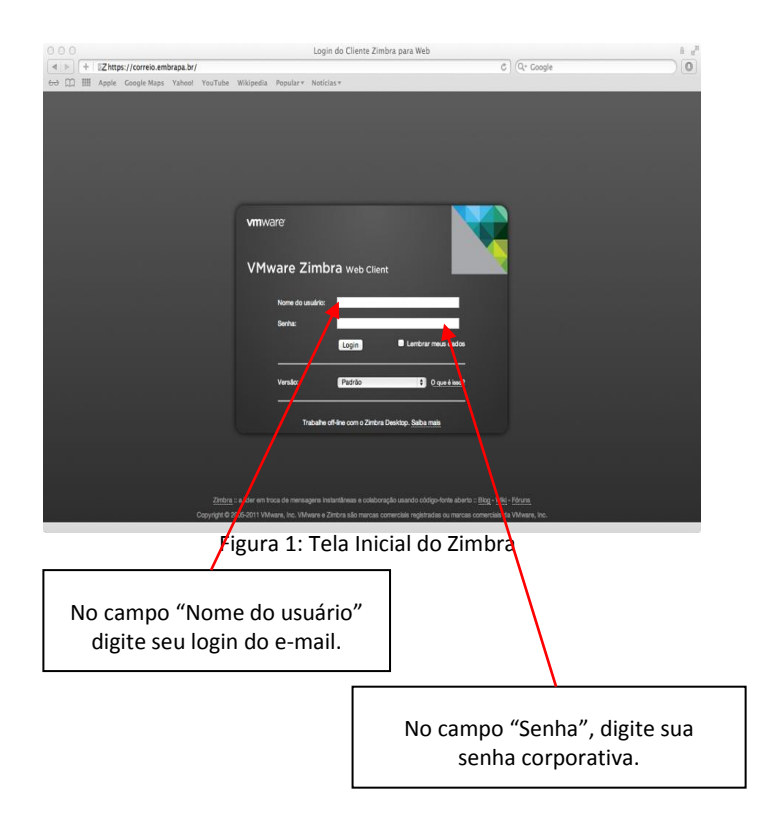

# **2. Interface do Correio Corporativo**

Na Aba E-mail temos varias ferramentas que facilitam o gerenciamento das mensagens eletrônicas.

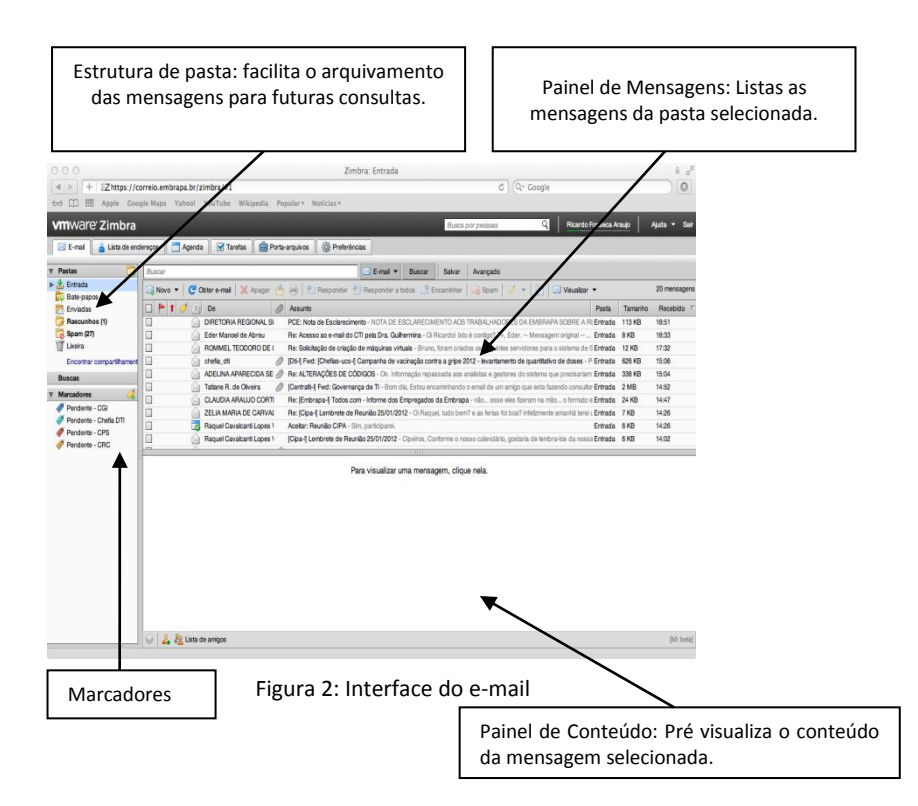

#### *Pastas Padrão*

**Entrada:** A Caixa de Entrada organiza e centraliza suas mensagens recebidas.

**Bate-papos:** Exibe o relatório de mensagens instantâneas via o sistema do Zimbra

**Enviados:** Armazena uma cópia de cada mensagem que foi enviada.

**Spam:** E-mails marcados como spam (indesejáveis) são automaticamente redirecionados ao Spam.

**Lixeira:** Armazena os e-mails excluídos, por até 10 dias a partir da data de exclusão.

**Rascunho:** Contém as mensagens salvas durante a edição, como modelos ou incompletas.

#### **3. Envio de Mensagens**

Para criar uma nova mensagem eletrônica é necessário acionar o botão Novo no menu do Painel de Mensagens.

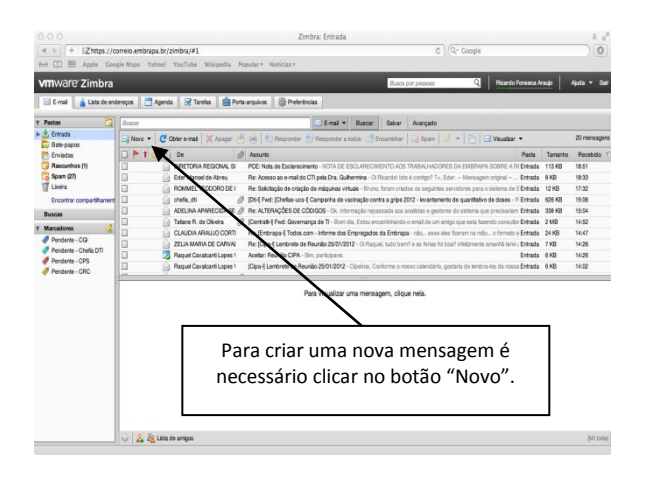

## **3.1 Menus de opções**

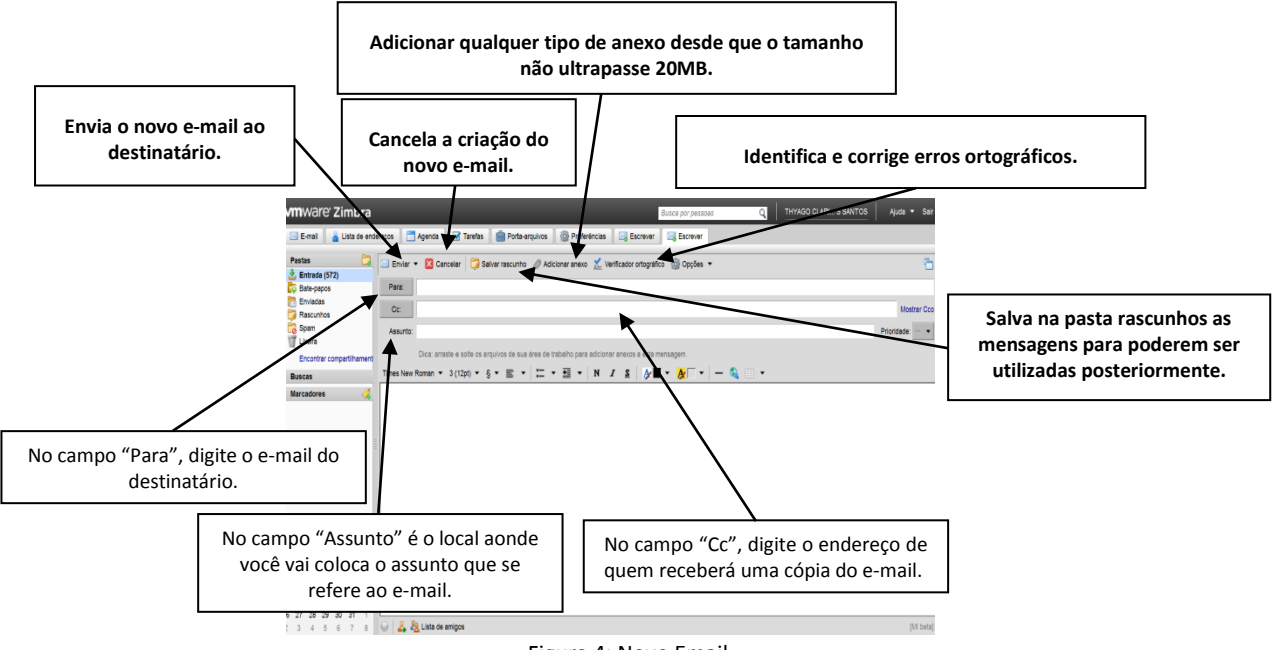

Figura 4: Novo Email

**Solicitar comprovação de leitura**: Assim que seu e-mail for aberto pelo destinatário, pergunta se o mesmo autoriza o envio automático de uma mensagem ao remetente, confirmando o recebimento do e-mail em

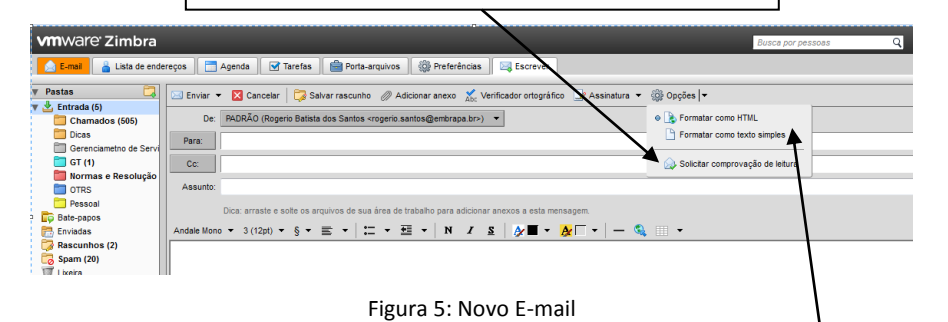

**Formatar como HTML**: Suporta as funcionalidades da linguagem HTML, incluindo formatação de texto, cor, links, etc.

**Formatar como texto simples**: Formato texto puro. Ideal para compatibilidade com dispositivos mais simples.

# **3.2 Adição de Anexos**

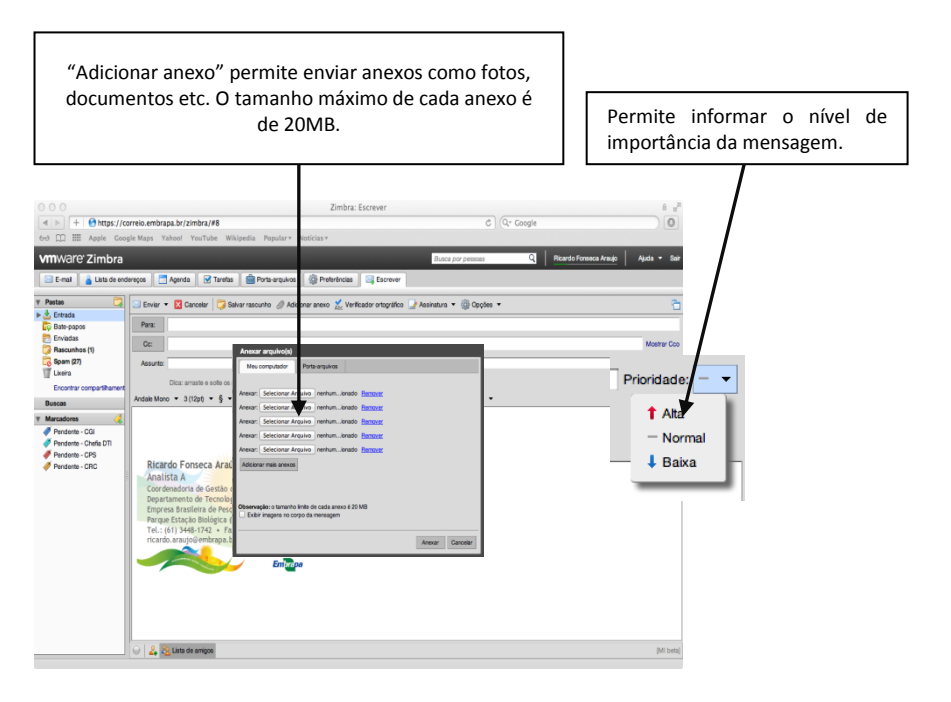

Figura 6: Adição de Anexo

# **4. Lista de Endereços**

Na Aba "Lista de Endereços" encontram-se seus catálogos de contatos, inclusive o oficial da Embrapa bem como os personalizados criados pelo próprio usuário.

| 000                                                                                       |                                                                                                    | Zimbra: Lista de enderecos                                                                                                    |                        |                                     | $8 - 2$     |
|-------------------------------------------------------------------------------------------|----------------------------------------------------------------------------------------------------|----------------------------------------------------------------------------------------------------|------------------------|-------------------------------------|-------------|
| 4.5<br>$+$                                                                                | A https://correlo.embrapa.br/zimbra/#9                                                                                                    |                                                                                                    | C Q- Copale            |                                     | $\circ$     |
| 60 ID<br><b>HH</b>                                                                        | Apple Coople Maps Yahoo! YouTube Wikipedia Popular = Noticias =                                                                                                    |                                                                                                    |                        |                                     |             |
| <b>vm</b> ware Zimbra                                                                     |                                                                                                    |                                                                                                    | Busca per pessoas      | Ricardo Formaca Araulo<br>য         | Akda - Sai  |
| $E$ -mail<br>Lista de endereços                                                           | <b>Bill</b> Porta-arquivos<br>Apenda<br><b>S</b> Tarefas                                                                                                    | <b>CD</b> Preferências<br>Escrever                                                                                                    |                        |                                     |             |
| Listas de enderecos<br>в                                                                  | Ricardo                                                                                                    | L'O Lista de enderecos globais ·                                                                                                    | Buscar Salvar Avancado |                                     |             |
| Contatos<br>Contatos que receberam e                                                      | / Edur   X Assor (4) # + 3 +<br>A. Novo -                                                                                                    |                                                                                                    |                        |                                     | 32 contatos |
| Fornecadores<br>đ<br>Likeira                                                              | Tryton<br>123                                                                                                    | FGHIJKLMNOPORSTUVWXY2<br>A 8 0 0<br>œ                                                                                                    |                        |                                     |             |
| Encontrar compartihament                                                                  | ALEXSANDRO RICARDO OLIVE POURRE<br>A ALEXSANDRO RICARDO OLIVE POURRE                                                                                                    |                                                                                                    |                        |                                     |             |
| <b>Buscas</b>                                                                             | JOAD RICARDO MOREIRA DE ALMEIDA                                                                                                    | Ricardo Fonseca Araujo<br>A                                                                                                    |                        | Local: C Lista de endereços globais |             |
| Marcadonas<br>Pendente - CGI<br>Pendente - Chefia DTI<br>Pendente - CPS<br>Pendente - CRC | JOAD RICARDO MORERA DE ALMEIDA<br>Jose Ricardo Aives<br>G<br>Jose Ricardo Alves<br>o<br>RICARDO ANTONIO DE MORAIS BARBOSA (5)<br>œ<br>RICARDO ANTONIO DE MORAIS BARBOSA (5)<br>口名<br>日名<br>Ricardo Barlim Fonsecs<br>日名<br>RICARDO CHAMMA CORTES REAL<br>⊟‰<br>RICARDO CHAMMA CORTES REAL<br>AICARDO DE OUVERA ABU HANA<br>RE RICARDO DE OLIVEIRA ABU HANA<br>RICARDO DE OLIVEIRA ENCARNAGAO<br>RICARDO DE OLIVEIRA ENCARNACAO<br>A RICARDO ELESBAO ALVES<br>RICARDO ELESBAO ALVES<br>RICARDO FARIA VASCONCELOS<br>RICARDO FARIA VASCONCELOS<br>Ricardo Fonseca Araujo<br>Ricardo Fonseca Araujo | E-mail: ricardo.argujo@embrapa.br<br>E-mail<br>e<br>ricantonra@aede.embrapa.br<br>E-mail<br>a<br>B<br>B<br>Ä<br>Δ<br>ä<br>ö<br>ä<br>ø<br>ä<br>a<br>ā<br>ö |                        |                                     |             |

Figura 7: Lista de Endereços

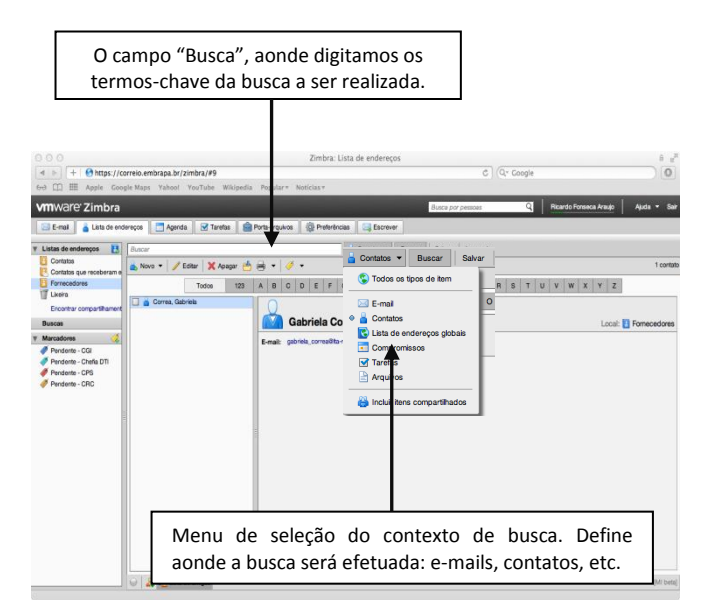

Figura 8: Lista de Endereços

# **5. Agenda**

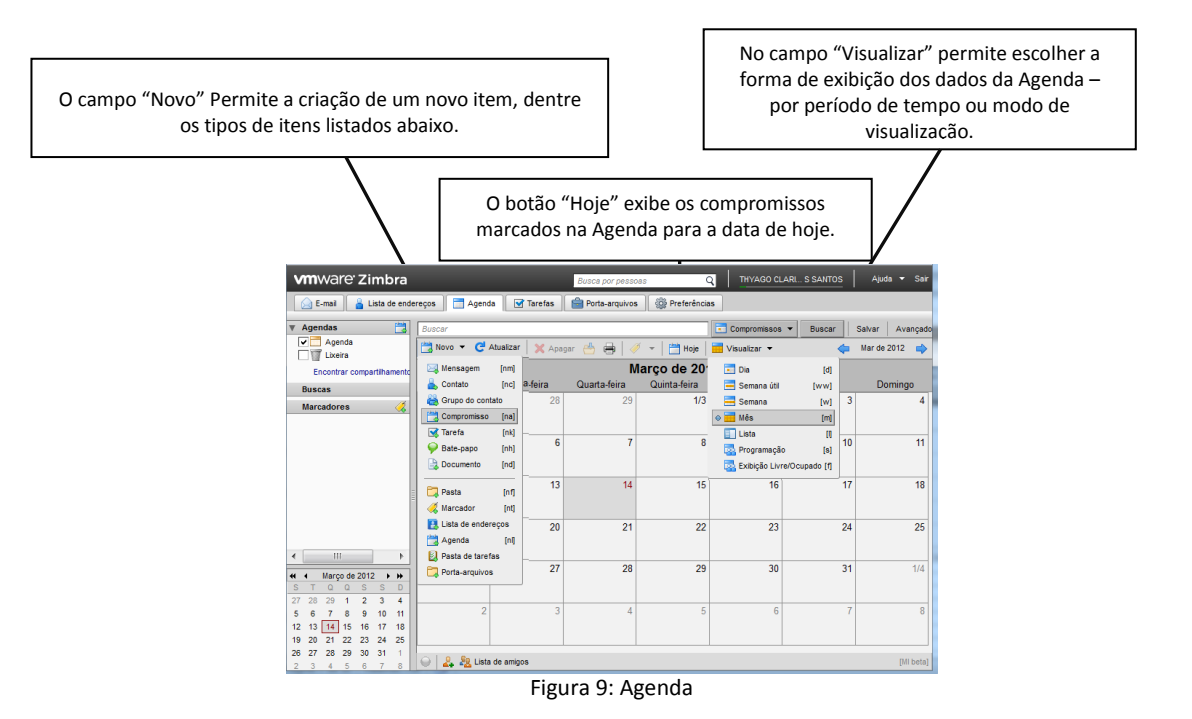

## **6. Tarefas**

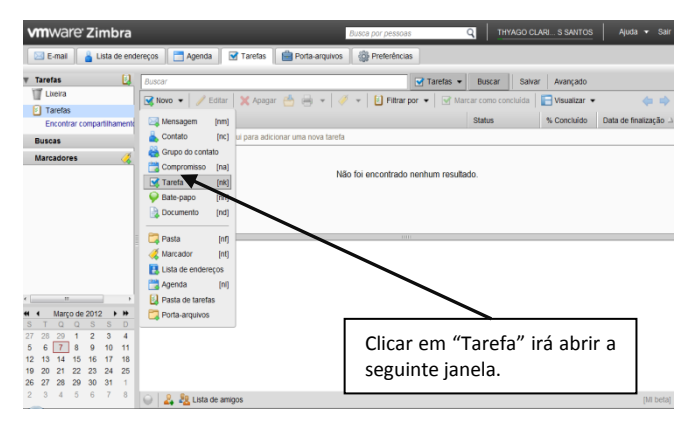

Figura 10: Tarefa

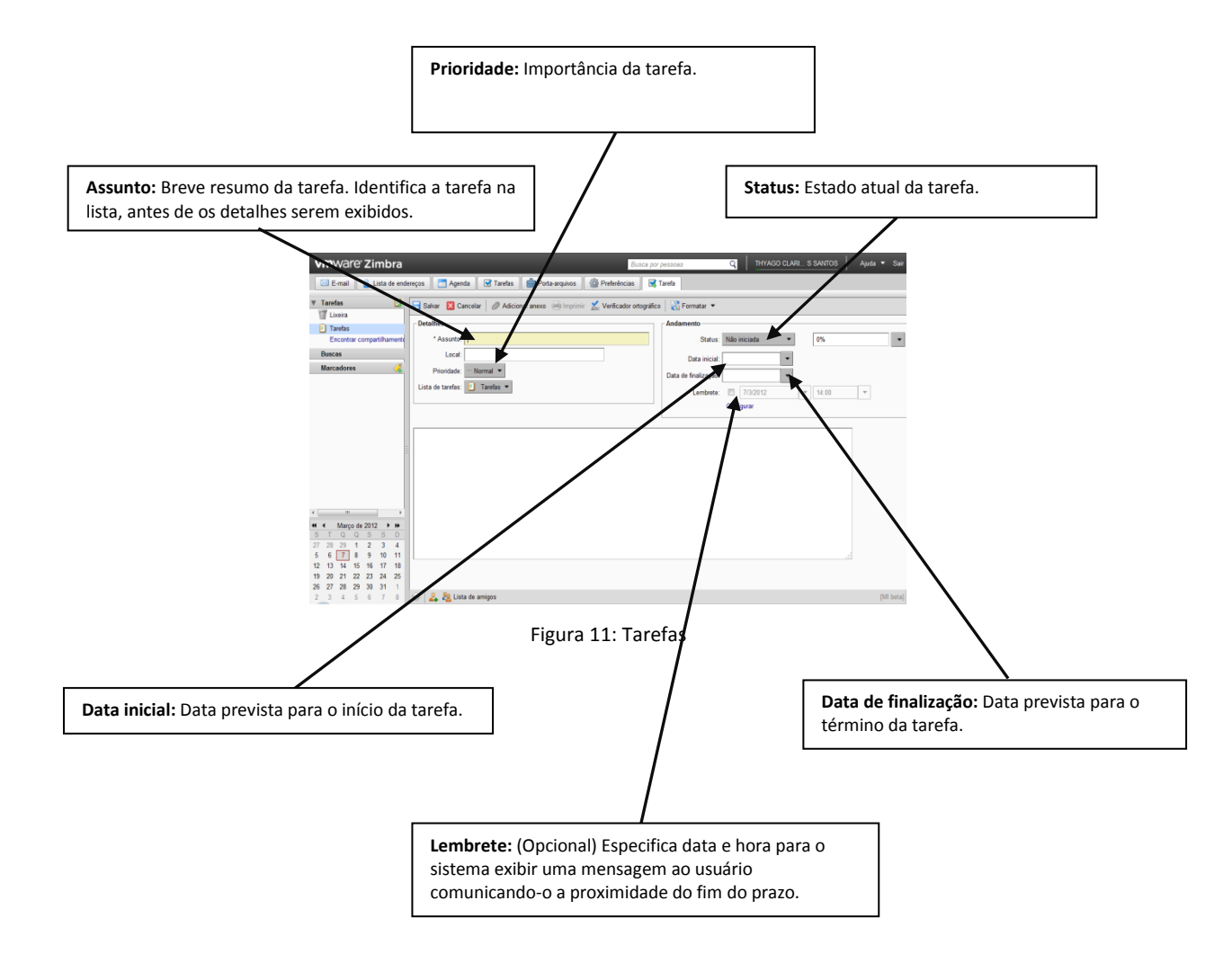

## **7. Porta Arquivos**

Porta arquivos é o lugar que provê armazenamento protegido de arquivos, e a obtenção de arquivos previamente armazenados nele.

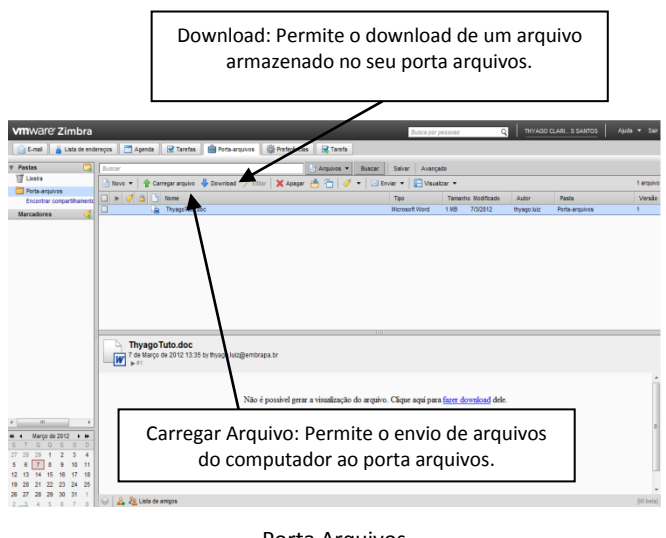

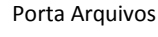

## **8. Filtros**

Os filtros de e-mail servem para realizar ações definidas para mensagens dentro dos critérios que você definir. Por exemplo, é possível fazer com que todas as mensagens de um remetente específico sejam colocadas em uma pasta da sua escolha, ou mandar para a Lixeira todas as mensagens contendo algum termo especificado no Assunto.

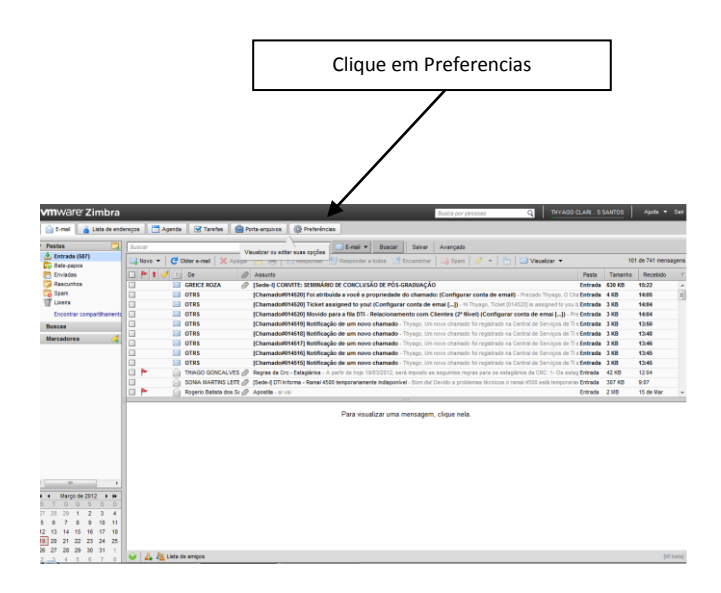

### Irá apacer a seguinte janela:

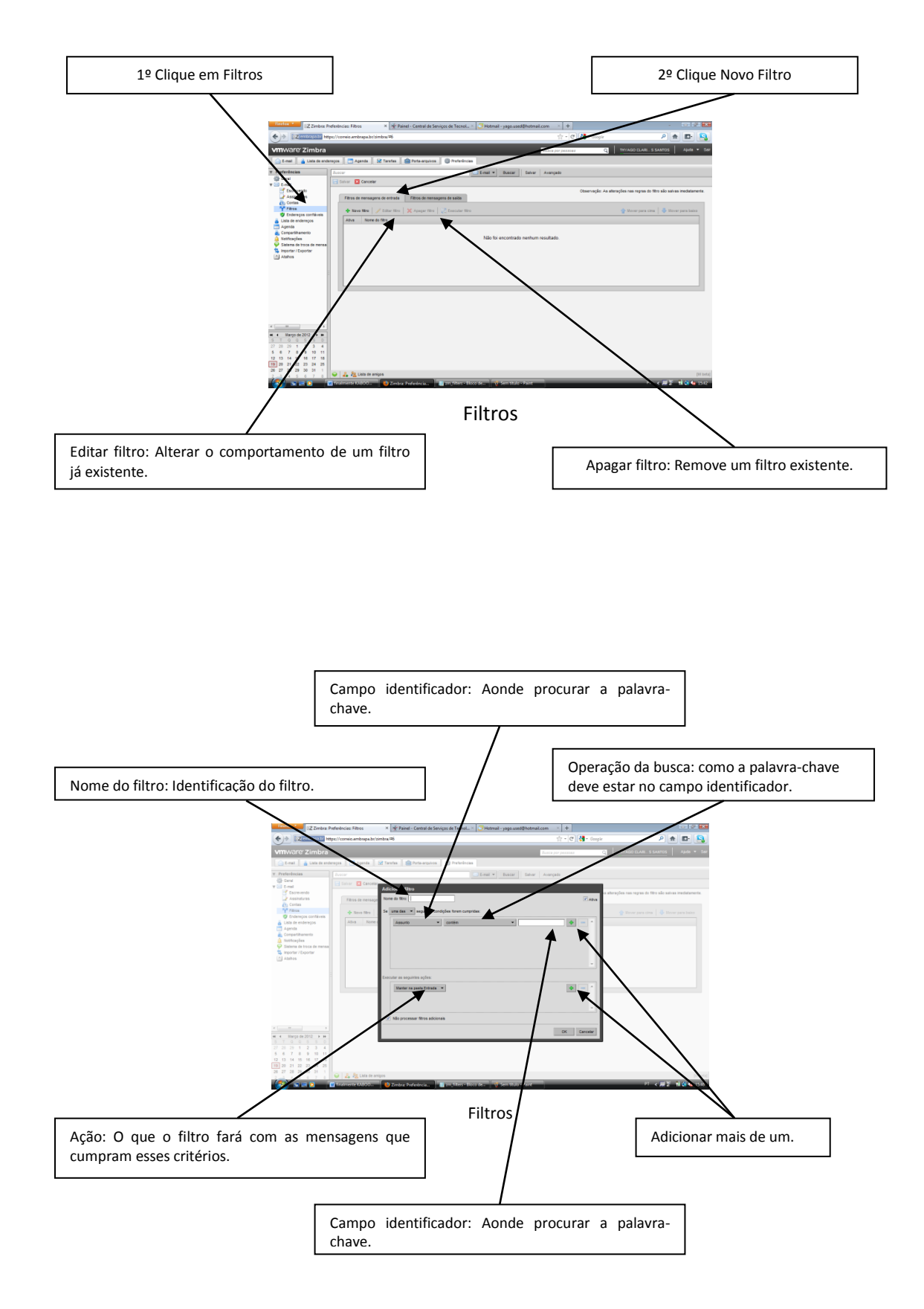